## **Continue Your Musical Journey with Quaver!**

You can continue all the fun we have in music class at home!

This step-by-step guide will help them login on any device at home, at the library, or anywhere with Internet access. It's as easy as 1-2-3!

1. LOGIN--You can access Quaver by logging onto Clever and clicking on Mrs. Ashline's Class at the top of your Clever. Then click on the Quaver World icon.

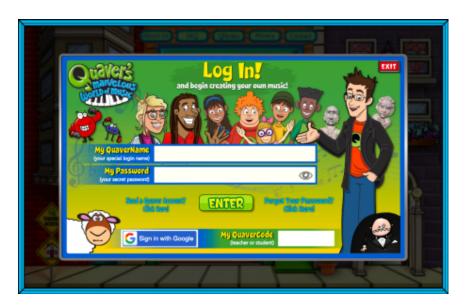

Click on the green login button at the top right. Use your district login and password to sign into Quaver! (You can finally customize your own avatar!)

2. STUDENT DASHBOARD--If you are operating without Flash, the program will automatically take you to the Student Dashboard. If you are on Quaver Street, you will need to click on the STUDENT tab at the bottom right of the screen to get here.

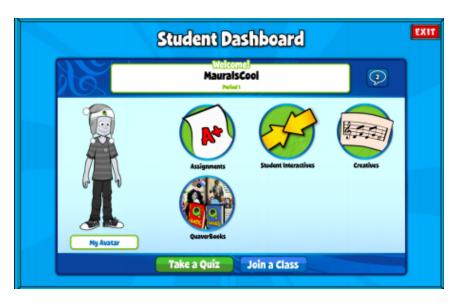

- Assignments:Your
  Assignments from the teacher are here
- Student Interactives: fun activities that you may recognize from music class.
- Creatives: compose your own music!
- QuaverBooks: read digital books about music

3. QUAVER STREET--When logged in to a computer and using Flash, students can visit Quaver Street. (If you are on the Student Dashboard, you may need to click the link at the bottom of the page that says "Click to Access QuaverMusic With Adobe Flash.)

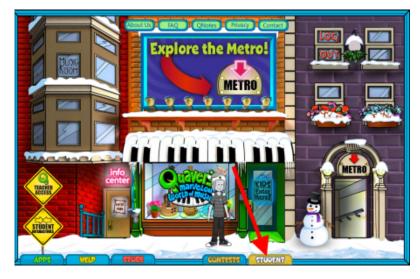

You can visit many places from Quaver Street!

The STUDENT tab is on the bottom right of this screen to take you to the Student Dashboard and your assignments.

You can use the shortcut of the APPS tab at the bottom of the screen to go to any program.

- You can visit the MUSIC ROOM to play musical arcade games, find music you have created and saved and see your awards pile up!
- You can visit the METRO to take a virtual field trip to explore musical styles around the world, read a book, do some puzzles and play the matching game.
- Go into the SHOP to find activities like Song Brush, QSkits, the Jukebox and you can go "Quick, to the Phone Box!" Can you find the secret bell game?
- Go to the LAB to play ear training games in Ear IQ, learn about sound waves in QSynth and have some fun with Sound FX.
- Go to the STUDIO to compose music with QComposer, QGrooves and QBackbeat or choreograph a dance in QDancer (hint, it's above the door!).

Avatars: You can change and update your avatar as much as you want! Click on the avatar and then "Change My Avatar" to pick out how you want them to look and what you want them to wear. You can get 100 QuaverBucks to spend by clicking on My Account and entering the QuaverCode "musicmadness20". I will send out another QuaverCode through Quaver in April.

Messaging: There is a way to send messages to me and to your friends within Quaver which I have turned on for now. I'm not exactly sure how it works because I am not as familiar with Quaver from the student login, but if you figure it out, send me a message! I will be checking and available to answer any questions you might have. I will also be available through email or through Class Dojo messaging.

Enjoy the music! I will miss you and see you soon! Love, Mrs. Ashline